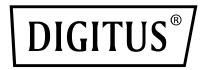

# ONLINE UPS SYSTEM 6 kVA / 10 kVA

# DN-170106 Rev. 2 • DN-170107 Rev. 2 Manual

All rights reserved.

The information in this document is subject to change without notice.

# **Publish statement**

Thank you for purchasing this series UPS.

This series UPS is an intelligent, single phase in single phase out, high frequency online UPS designed by our R&D team who is with years of designing experiences on UPS. With excellent electrical performance, perfect intelligent monitoring and network functions, smart appearance, complying with EMC and safety standards, This UPS has become standard product which meets the world's advanced level.

Read this manual carefully before installation

This manual offers technical support for equipment operato.

# **Contents**

| 1.  | Safet                                      | y                                           |     |  |  |  |  |
|-----|--------------------------------------------|---------------------------------------------|-----|--|--|--|--|
|     | 1.1                                        | Safety notes                                | 3   |  |  |  |  |
|     | 1.2                                        | Symbols used in this guide                  | 3   |  |  |  |  |
| 2.  | Main                                       | Features                                    | . 4 |  |  |  |  |
|     | 2.1                                        | Summarization                               | 4   |  |  |  |  |
|     | 2.2                                        | Functions and Features                      | 4   |  |  |  |  |
| 3.  | Insta                                      | llation                                     | . 5 |  |  |  |  |
|     | 3.1                                        | Unpack checking                             | 5   |  |  |  |  |
|     | 3.3                                        | LCD control panel                           | 6   |  |  |  |  |
|     | 3.4                                        | Installation notes                          | 7   |  |  |  |  |
|     | 3.5                                        | External Protective Devices                 | 8   |  |  |  |  |
|     | 3.6                                        | Power Cables                                | 8   |  |  |  |  |
|     | 3.7                                        | Power cable connect                         | 9   |  |  |  |  |
|     | 3.8                                        | Battery connection                          | 10  |  |  |  |  |
|     | 3.9                                        | Communication connection                    | 11  |  |  |  |  |
|     | 3.10                                       | Install software                            | 11  |  |  |  |  |
|     | 3.11                                       | UPS Multi — Module Installation             | 12  |  |  |  |  |
|     |                                            | 3.11.1 Cabinet installation                 | 12  |  |  |  |  |
|     |                                            | 3.11.2 Parallel cable installation          | 13  |  |  |  |  |
|     |                                            | 3.11.3 Requirement for the parallel system  | 13  |  |  |  |  |
| 4.  | Oper                                       | ation                                       | 14  |  |  |  |  |
|     | 4.1                                        | Operation Modes                             | 14  |  |  |  |  |
|     | 4.2                                        | Turn on/off UPS                             | 15  |  |  |  |  |
|     |                                            | 4.2.1 Connecting with Utility               |     |  |  |  |  |
|     |                                            | 4.2.2 Black (Cold) start procedure          |     |  |  |  |  |
|     |                                            | 4.2.3 Inverter Off                          | 16  |  |  |  |  |
|     |                                            | 4.2.4 Disconnecting with Utility            | 16  |  |  |  |  |
|     | 4.3                                        | LCD Display instruction                     | 16  |  |  |  |  |
|     | 4.4                                        | Parameters setting                          | 18  |  |  |  |  |
|     |                                            | 4.4.1 Mode setting                          | 18  |  |  |  |  |
|     |                                            | 4.4.2 Output voltage setting                | 19  |  |  |  |  |
|     |                                            | 4.4.3 Output frequency setting              |     |  |  |  |  |
|     |                                            | 4.4.4 Battery capacity setting              | 20  |  |  |  |  |
|     |                                            | 4.4.5 Battery quantity setting              | 20  |  |  |  |  |
|     |                                            | 4.4.6 Bypass Volt-Hi setting                | 21  |  |  |  |  |
|     |                                            | 4.4.7 Bypass Volt-Lo setting                | 21  |  |  |  |  |
|     |                                            | 4.4.8 Buzzer Mute Setting                   | 22  |  |  |  |  |
|     |                                            | 4.4.9 Battery Test Setting                  | 22  |  |  |  |  |
|     |                                            | 4.4.10 Parallel ID setting                  | 23  |  |  |  |  |
|     |                                            | 4.4.11 Parallel quantity setting            |     |  |  |  |  |
|     |                                            | 4.4.12 Parallel redundancy quantity setting |     |  |  |  |  |
|     | •                                          | x 1 Specifications                          |     |  |  |  |  |
|     | Appendix 2 Communication port definition26 |                                             |     |  |  |  |  |
|     |                                            | x 3 RS232 communication port definition     |     |  |  |  |  |
|     |                                            | x 4 Option                                  |     |  |  |  |  |
| Apı | pendi                                      | x 5 UPS message table                       | 28  |  |  |  |  |

# 1. Safety

Important safety instructions – Save these instructions

There exists dangerous voltage and high temperature inside the UPS. During the installation, operation and maintenance, please abide the local safety instructions and relative laws, otherwise it will result in personnel injury or equipment damage. Safety instructions in this manual act as a supplementary for the local safety instructions. Our company will not assume the liability that caused by disobeying local safety instructions.

# 1.1 Safety notes

- 1. Even no connection with utility power, 208/220/230/240VAC voltage may still exist at UPS outlet!
- 2. For the sake of human being safety, please well earth the UPS before starting it.
- 3. Don't open or damage battery, for the liquid spilled from the battery is strongly poisonous and do harmful to body!
- 4. Please avoid short circuit between anode and cathode of battery, otherwise, it will cause spark or fire!
- 5. Don't disassemble the UPS cover, or there may be an electric shock!
- 6. Check if there exists high voltage before touching the battery
- Working environment and storage way will affect the lifetime and reliability of the UPS.
   Avoid the UPS from working under following environment for long time
  - Area where the humidity and temperature is out of the specified range (temperature 0 to 40°C, relative humidity 5%-95%)
  - Direct sunlight or location nearby heat
  - Vibration Area with possibility to get the UPS crashed.
  - Area with erosive gas, flammable gas, excessive dust, etc
- 8. Keep ventilations in good conditions otherwise the components inside the UPS will be over-heated which may affect the life of the UPS.

# 1.2 Symbols used in this guide

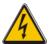

#### WARNING!

Risk of electric shock

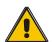

#### **CAUTION!**

Read this information to avoid equipment damage

#### 2. Main Features

#### 2.1 Summarization

This series UPS is a kind of single phase in single phase out high frequency online UPS, it provides two capacities: The 6kVA and 10kVA. The products are modularized and adopt the N+X redundancy. It can flexibly increase the number of the UPS modules according to the load capacity which is convenient for flexible allocation and gradually investment.

The UPS can solve most of the power supply problems, such as blackout, over-voltage, under-voltage, voltage sudden drop, oscillating of decreasing extent, high voltage pulse, voltage fluctuation, surge, inrush current, harmonic distortion (THD), noise interference, frequency fluctuation, etc..

This UPS can be applied to different applications from computer device, automatic equipment, communication system to industry equipment.

## 2.2 Functions and Features

#### 1Phase In/1Phase Out UPS

It is 1Phase In/1Phase Out high-density UPS system, of which input current is kept in balance. No unbalance problem might occur. And also support for single phase input.

#### **Digital Control**

This series UPS is controlled by Digital Signal Processor(DSP); ehance, it increases reliability, performance, self-proteciton, self-diagnostics and so on.

#### **Battery Configurable from 16pcs to 20pcs**

The battery voltage of this series UPS can be configured at 16pcs, 18pcs or 20pcs according to your convenience.

#### **Intelligent Charging Method**

The series UPS adopts advanced three-stage charging method—

1<sup>st</sup> stage: high current constant current charging to guarantee to charge back to 90%;

2<sup>nd</sup>-stage: Constant Voltage

In order to vitalize battery and make sure batteries are fully charged

3<sup>rd</sup> stage: floating mode.

With this 3-stage charging method, it extends the life of the batteries and guarantees fast charging.

#### **LCD Display**

With LCD plus LED displays, the user may easily get UPS status and its operational parameters, such as input/output voltage, frequency & load%, battery % and ambient temperature, etc..

#### **Intelligent Monitoring Function**

Via optional SNMP Card, you may remotely control and monitor the UPS.

# 3. Installation

# 3.1 Unpack checking

- 1. Don't lean the UPS when moving it out from the packaging
- 2. Check the appearance to see if the UPS is damaged or not during the transportation, do not switch on the UPS if any damage found. Please contact the dealer right away.
- 3. Check the accessories according to the packing list and contact the dealer in case of missing parts.

# **Package Content:**

- 1 x UPS
- 1 x UPS User Guide
- 1 x UPS Quick Installation Guide
- 1 x Software download license
- 1 x USB cable
- 1 x RS232 cable
- 1 x Parallel cable

#### 3.2 UPS Module Outlook

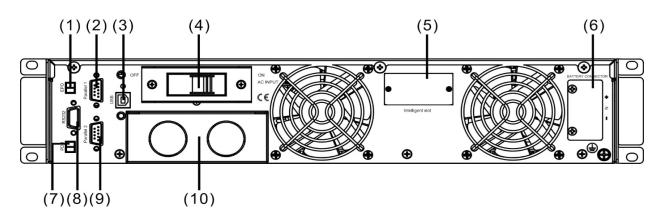

#### **Rear View**

- (1) EPO
- (2) Parallel Port 1
- (3) USB
- (4) Input breaker
- (5) Intelligent slot
- (6) Battery Slot
- (7) PDU
- (8) COM (RS232)
- (9) Parallel Port 2
- (10) Terminal

# 3.3 LCD control panel

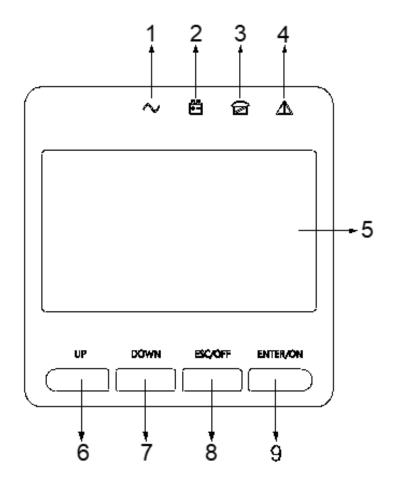

LCD control panel introduction

- (1) INVERTER LED
- (2) BATTERY LED
- (3) BYPASS LED
- (4) ALARM LED
- (5) LCD display
- (6) UP button
- (7) DOWN button
- (8) ESC /OFF button
- (9) ENTER/ON button

#### 3.4 Installation notes

- Please place the UPS in a clean, stable environment, avoid the vibration, dust, humidity, flammable gas and liquid, corrosive objects. To avoid from high room temperature, a system of room extractor fans is recommended to be installed. Optional air filters are available if the UPS operates in a dusty environment.
- The environment temperature around the UPS should keep in a range of 0°C ~40°C. If the environment temperature exceeds 40°C, the rated load capacity should be reduced by 12% per 5°C. The max temperature can't be higher than 50°C.
- If the UPS is dismantled under low temperature, it might be in a condensing condition. The UPS can't be installed unless the internal and external of the equipment is fully dry. Otherwise, there will be in danger of electric shock.
- Batteries should be mounted in an environment where the temperature is within the required specs. Temperature is a major factor in determining battery life and capacity. In a normal installation, the battery temperature is maintained between 15°C and 25°C. Keep batteries away from heat sources or main air ventilation area, etc.

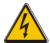

#### **WARNING!**

Typical battery performance data are quoted for an operating temperature between 20°C and 25°C. Operating it above this range will reduce the battery life while operation below this range will reduce the battery capacity.

• Should the equipment not be installed immediately it must be stored in a room so as to protect it against excessive humidity and or heat sources.

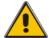

#### **CAUTION!**

An unused battery must be recharged every 3months. Temporarily connecting the UPS to a suitable AC supply and activating it for the time required for recharging the batteries are required.

 The highest altitude that UPS may work normally with full load is 1500 meters. The load capacity should be reduced when this UPS is installed in place whose altitude is higher than 1500 meters, shown as the following table:

(Load coefficient equals max load in high altitude place divided by nominal power of the UPS)

| Altitude (m)     | 1500 | 2000 | 2500 | 3000 | 3500 | 4000 | 4500 | 5000 |
|------------------|------|------|------|------|------|------|------|------|
| Load coefficient | 100% | 95%  | 90%  | 85%  | 80%  | 75%  | 70%  | 65%  |

To get the UPS completely monitored by the software, you just simply connect RS232 or USB cable to each end of the computer and the UPS respectively.

#### 3.5 External Protective Devices

For safety reasons, it is necessary to install, external circuit breaker at the input A.C. supply and the battery. This chapter provides guidelines for qualified installers that must have the knowledge of local wiring practices for the equipment to be installed.

#### **External Battery**

The UPS and its associated batteries are protected against the effect of over-current through a DC compatible thermo-magnetic circuit-breaker (or a set of fuses) located close to the battery.

#### **UPS Output**

Any external distribution board used for load distribution shall be fitted with protective devices that may avoid the risk of UPS overloaded.

#### **Over-current**

Protection device shall be installed at the distribution panel of the incoming main supply. It may identify the power cables current capacity as well as the overload capacity of the system.

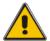

#### **CAUTION!**

Select a thermo magnetic circuit-breaker with an IEC 60947-2 trip curve C (normal) for 125% of the current as listed below.

# 3.6 Power Cables

The cable design shall comply with the voltages and currents provided in this section. Kindly follow local wiring practices and take into consideration the environmental conditions (temperature and physical support media).

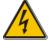

#### WARNING!

Upon starting, please ensure that you are aware of the location and operation of the external isolators which are connected to the UPS input/bypass supply of the mains distribution panel. Check to see if these supplies are electrically isolated, and post any necessary warning signs to prevent any inadvertent operation.

#### **Cable Dimension**

|            | Cable Dimension   |                    |                   |                    |  |
|------------|-------------------|--------------------|-------------------|--------------------|--|
| UPS module | AC Input<br>(mm²) | AC Output<br>(mm²) | DC Input<br>(mm²) | Grounding<br>(mm²) |  |
| 6kVA       | 6                 | 6                  | 6                 | 6                  |  |
| 10KVA      | 10                | 10                 | 10                | 10                 |  |

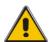

#### **CAUTION!**

Protective earth cable: Connect each cabinet to the main ground system. For Grounding connection, follow the shortest route possible.

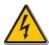

#### **WARNING!**

Failure to follow adequate earthing procedures may result in electromagnetic interference or in hazards involving electric shock and fire.

#### 3.7 Power cable connect

Once the equipment has been finally positioned and secured, connect the power cables as described in the following procedure.

Verify the UPS is totally isolated from its external power source and also all power isolators of the UPS are open. Check to see if they are electrically isolated, and post any necessary warning signs to prevent their inadvertent operation .

Choose appropriate power cable, and pay attention to the diameter of the connection terminal of the cable that should be greater than or equal to that of the connection poles;

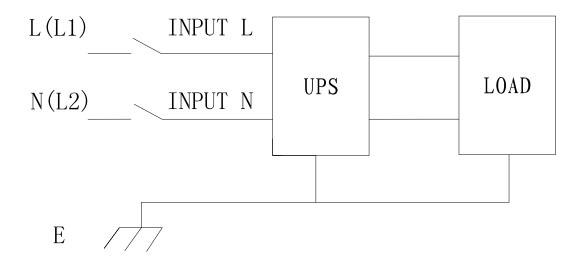

Input connection "single phase + ground"

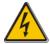

#### WARNING!

If the load equipment is not ready to accept power on the arrival of the commissioning engineer then ensure that the system output cables are safely isolated at their ends.

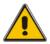

#### **CAUTION!**

The earthing and neutral bonding arrangement must be in accordance with local and national codes of practice.

## 3.8 Battery connection

The installation between UPS and EBPS shown as following

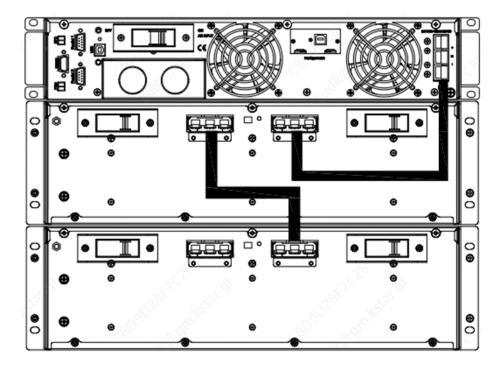

#### Note:

The BAT+ of the UPS connect poles is connected to the anode of the positive battery, the BAT- is connected to the cathode of the positive battery and the anode of the negative battery, the BAT- is connected to the cathode of the negative battery.

Factory default setting for battery quantity is 20pcs and for battery capacity is 9AH (charger current 1.35A). When connecting 16pcs or 18pcs batteries, please re-set battery quantity and its capacity after UPS starts at AC mode. When multiple battery boxes are connected in parallel, you only need to set the battery capacity, and the number of batteries remains unchanged. Charger current could be adjusted automatically according to battery capacity selected. These corresponding settings are done though LCD.

#### Note:

1pcs UPS can connect max. 4pcs battery modules.

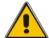

#### **CAUTION!**

Ensure correct polarity battery string series connection. i.e. inter-tier and inter block connections are from (+) to (-)terminals. Don't mix batteries with different capacity or different brands, or even mix up new and old batteries, either.

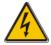

#### WARNING!

Ensure correct polarity of string end connections to the Battery Circuit Breaker and from the Battery Circuit Breaker to the UPS terminals i.e. (+) to (+) / (-) to (-) but disconnect one or more battery cell links in each tier. Do not reconnect these links and do not close the battery circuit breaker unless authorized by the commissioning engineer

#### 3.9 Communication connection

#### **Communication port**

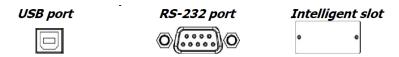

To allow for unattended UPS shutdown/start-up and status monitoring, connect the communication cable one end to the USB/RS-232 port and the other to the communication port of your PC. With the monitoring software installed, you can schedule UPS shutdown/start-up and monitor UPS status through PC.

The UPS is equipped with intelligent slot perfect for either SNMP or Relay card. When installing either SNMP or Relay card in the UPS, it will provide advanced communication and monitoring options.

**Note:** USB port and RS-232 port can't work at the same time.

**Note:** Using the provide USB cable is required.

#### 3.10 Install software

For optimal computer system protection, install UPS monitoring software to fully configure UPS shutdown. You may follow the Software License Card instruction to install the monitoring software.

**Note:** The software product SN. can be only allowed for one PC installation.

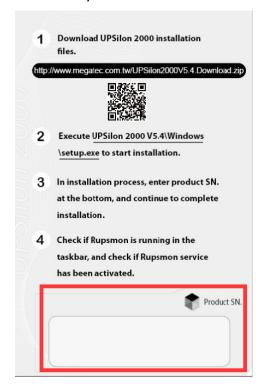

### 3.11 UPS Multi — Module Installation

The basic installation procedure of a parallel system comprising of two or more UPS modules is the same as that of single module system.

The following sections introduce the installation procedures specified to the parallel system.

#### 3.11.1 Cabinet installation

Connect all the UPSes needed to be put into parallel system as below picture.

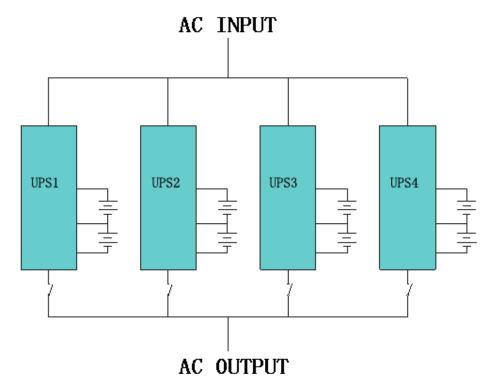

Make sure each UPS input breaker is in "off" position and there is no any output from each UPS connected. Battery groups can be connected separately or in parallel, which means the system itself provides both separate battery and comman battery.

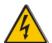

#### WARNING!

Make sure the N, L lines are correct, and grouding is well connected.

#### 3.11.2 Parallel cable installation

Shielded and double insulated control cables available must be interconnected in a ring configuration between UPS modules as shown below. The parallel control board is mounted on each UPS module. The ring configuration ensures high reliability of the control.

Note: Max. 4pcs UPS is allowed in parallel.

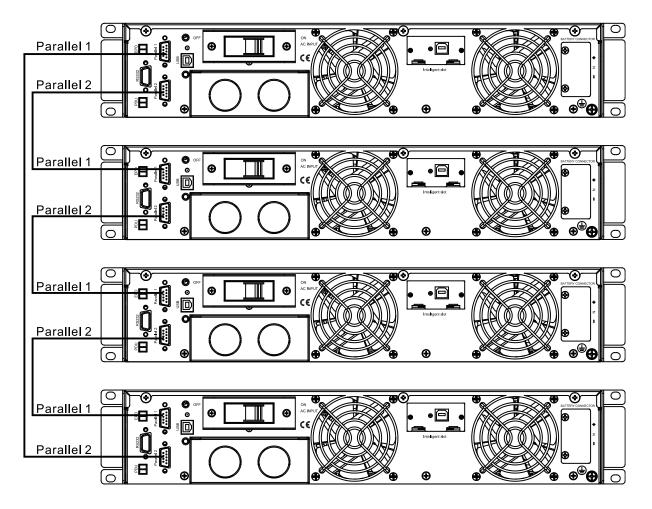

# 3.11.3 Requirement for the parallel system

A group of paralleled modules behave as one large UPS system but with the advantage of presenting higher reliability. In order to assure that all modules are equally utilized and comply with relevant wiring rules, please follow the requirements below:

- 1. All UPS must be of the same rating and be connected to the same bypass source.
- 2. The Bypass and the Main input sources must be referenced to the same neutral potential.
- 3. The outputs of all the UPS modules must be connected to a common output bus.
- 4. The length and specification of power cables including the bypass input cables and the UPS output cables should be the same. This facilitates load sharing when operating in bypass mode.

# 4. Operation

# 4.1 Operation Modes

The UPS is a double-conversion on-line UPS that may operate in the following alternative modes:

#### Normal mode

The rectifier/charger derives power from the AC Mains and supplies DC power to the inverter while floating and boosting charge the battery simultaneously. Then, the inverter converts the DC power to AC and supplies to the load.

#### **Battery mode (Stored Energy Mode)**

If the AC mains input power fails, the inverter, which obtains power from the battery, supplies the critical AC load. There is no power interruption to the critical load. The UPS will automatically return to Normal Mode when AC recovers.

#### Bypass mode

If the inverter is out of order, or if overload occurs, the static transfer switch will be activated to transfer the load from the inverter supply to bypass supply without interruption to the critical load. In the event that the inverter output is not synchronized with the bypass AC source, the static switch will perform a transfer of the load from the inverter to the bypass with power interruption to the critical AC load. This is to avoid paralleling of unsynchronized AC sources. This interruption is programmable but typically set to be less than an electrical cycle e.g. less than 15ms (50Hz) or less than 13.33ms (60Hz).

#### **ECO Mode**

When the UPS is at AC Mode and the requirement to the load is not critical, the UPS can be set at ECO mode in order to increase the efficiency of the power supplied. At ECO mode, the UPS works at Line-interactive mode, so the UPS will transfer to bypass supply. When the AC is out of set window, the UPS will transfer from bypass to Inverter and supplies power from the battery, then the LCD shows all related information on the screen.

#### Parallel redundancy mode (system expansion)

To achieve a higher capacity and / or increase reliability, the outputs of up to four UPS modules can be programmed to operate in parallel and the built-in parallel controller in each UPS ensures automatic load sharing.

# 4.2 Turn on/off UPS

#### 4.2.1 Connecting with Utility

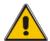

#### **CAUTION!**

Make sure grounding is properly done!

- Set the Battery Breaker to the "ON" position according to the user's manual.
- Switch on the UPS

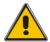

#### **CAUTION!**

Check to see if the load is safely connected with the output of the UPS. If the load is not ready to receive power from the UPS, make sure that it is safely isolated from the UPS output terminals

The internal fan of the UPS starts spinning, the UPS is performing self-diagnostics until buzzer beeps twice to show the UPS is normal. Then, the UPS goes to bypass supply, Utility LED and Bypass LED turn Green, the inverter is starting up now. When the inverter is checked "normal", the UPS goes to working mode and the load is supplied by the inverter now.

No matter the UPS is operated normally or not, the LCD display will indicate current status. The top lines display the UPS operational status and the bottom lines indicate alarm conditions when they occur.

## 4.2.2 Black (Cold) start procedure

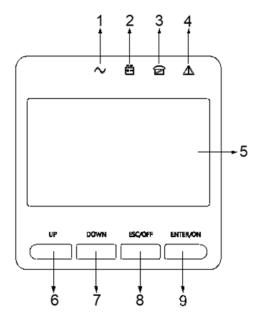

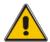

#### **CAUTION!**

Follow these procedures when the input AC Utility Failure, but battery is normal

- Turn on the battery switch.
   The battery will feed the Auxiliary power board.
- Press and hold the ON key for more than two seconds to start the UPS.
   When battery normal, rectifier starts operation, 30s later, inverter starts and operates, INV and output light up.

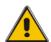

#### **CAUTION!**

Wait for approximately 30 seconds before you press the black start key.

#### 4.2.3 Inverter Off

When the Utility is normal, press "ESC /OFF" button for approx. 1 sec until beep sounds, the inverter LED will extinguish, the bypass LED on, then the UPS turns to bypass supply. When the UPS is on battery mode or without AC, press "ESC /OFF" button for approx. 1 sec until beep sounds, the output of the UPS is off, fan stop spinning. After 60 seconds, all the LED on the LCD display extinguish.

# 4.2.4 Disconnecting with Utility

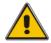

#### **CAUTION!**

This procedure should be followed to completely shut down the UPS and the LOAD. After all power switches, isolators and circuit breakers are opened, there will be no output.

After the inverter is off, turn the Utility and battery breakers to "OFF", then the LCD display will extinguish completely and fan stops spinning in 60 seconds. If there are external battery packs connected, please also turn the battery breaker to "OFF".

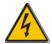

#### WARNING!

Wait for about 5 minutes for the internal D.C. bus bar capacitors to be completely discharged.

# 4.3 LCD Display instruction

NOTICE! The display provides more functions than those described in this manual. There are 10 interfaces available in the LCD display:

| ITEM | Interface Description | Content Displayed                                |
|------|-----------------------|--------------------------------------------------|
| 01   | Input                 | Voltage & Frequency                              |
| 02   | Output                | Voltage & Frequency                              |
| 03   | Bat. +                | Voltage & Current                                |
| 04   | Bat                   | Voltage & Current                                |
| 05   | Temperature           | PFC/Internal temperature and ambient temperature |
| 06   | Load                  | Load                                             |
| 07   | Bus voltage           | Bus voltage ±                                    |
| 08   | Software version      | DSP version of inverter software                 |
| 09   | Model                 | Model                                            |

1. When the UPS is connecting with the Utility or Battery at cold start mode, it shows as drawing below:

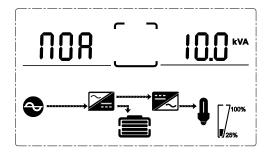

(1) Operational Status and mode

- 1) Operational Status and mode When the UPS at single mode, it shows "NOA" or "ECO" or "GEN" or "SEF", but If the UPS at parallel mode, it shows "PAL" instead.
- 2) Press "DOWN" button, the UPS goes to next page as shown below.

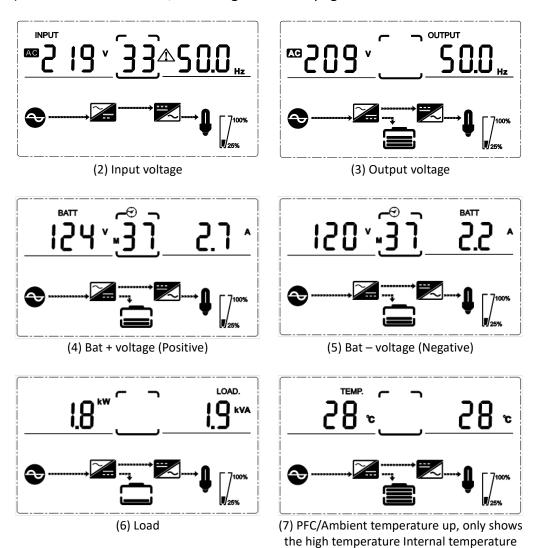

(down)

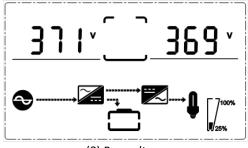

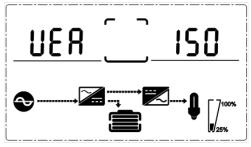

(8) Bus voltage

(9) Software version

# 4.4 Parameters setting

The setting function is controlled by 4buttons (ENTER/ON, ESC/OFF, UP,DOWN): ENTER ひ --- goes into the setting page and value adjustment; UP & DOWN --- for choosing different pages.

After the UPS turn ON, press buttons UP & DOWN for 3 seconds and then goes into the setting interface page. Press up or down to select the required setting interface, press enter / on to enter the value adjustment state, press up or down to adjust the value and press on to confirm, keep pressing the down button until the setting interface is exited and saved.

# 4.4.1 Mode setting

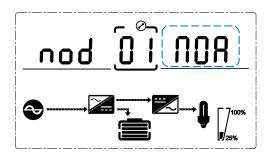

Mode setting (Note: Inside the broken-line is the flashing part.)

After ENTERing the setting menu, it's mode setting defaulted, and the mode setting line flashing as in above picture.

- Press ENTER /ON to enter the value adjustment state, press UP & DOWN to choose different modes and press ENTER /ON to confirm.
   There are 6 different modes for setting: ECO, PAL, NOR, CF, GEN, SEF.
- Press UP & DOWN button to go to output voltage setting or parallel redundancy quantity setting.

#### 4.4.2 Output voltage setting

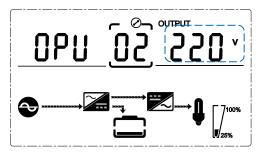

Output voltage setting (Note: Inside the broken-line is the flashing part.)

When under the mode setting press DOWN or when under frequency setting press UP, it goes to the output voltage setting. The output voltage line flashes as in above picture.

- Press ENTER /ON to enter the value adjustment state, press UP & DOWN to choose the
  different output voltage and press ENTER /ON to confirm. There are 4 different voltages-208,220, 230, 240.
- Press UP & DOWN button to go to mode setting or frequency setting.

**Note:** When powered by inverter, it is necessary to turn off the inverter before setting voltage and frequency level.

## 4.4.3 Output frequency setting

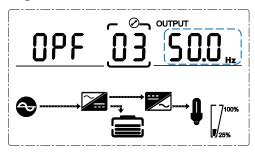

Frequency setting (Note: Inside the broken-line is the flashing part.)

When under the output voltage setting press DOWN or when under battery capacity setting press UP, it goes to the frequency setting. The frequency line flashes as in above picture.

- Press ENTER /ON to enter the value adjustment state, press UP & DOWN to choose the different frequency and press ENTER /ON to confirm. There are 2 different frequency---50/60Hz.
- Press UP & DOWN button to go to output voltage setting or battery capacity setting.

**Note:** When powered by inverter, it is necessary to turn off the inverter before setting voltage and frequency level.

#### 4.4.4 Battery capacity setting

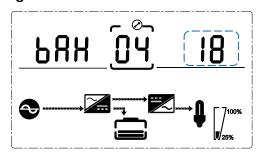

Battery capacity setting (Note: Inside the broken-line is the flashing part.)

When under the frequency setting press DOWN or when under battery quantity setting press UP, it goes to the battery capacity setting. The battery capacity line flashes as in above picture.

- Press ENTER /ON to enter the value adjustment state, press UP & DOWN to choose the
  different battery capacity and press ENTER /ON to confirm. Battery capacity range is 1200Ah. (Note: long-press of UP or DOWM can adjustment battery capacity quickly.)
- Press UP & DOWN button to go to frequency setting or battery quantity setting.

# 4.4.5 Battery quantity setting

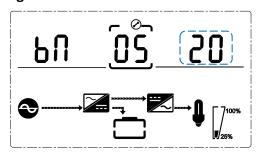

Battery quantity setting (Note: Inside the broken-line is the flashing part.)

When under the battery capacity setting press DOWN or when under bypass voltage upper limit setting press UP, it goes to the battery quantity setting. The battery quantity line flashes as in above picture.

- Press ENTER /ON to enter the value adjustment state, press UP & DOWN to choose the
  different battery quantity and press ENTER /ON to confirm.
   Battery quantity range is 16, 18, 20.
- Press UP & DOWN button to go to battery capacity setting or bypass voltage upper limit setting.

#### 4.4.6 Bypass Volt-Hi setting

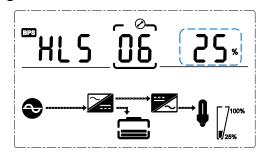

Bypass voltage upper limit setting (Note: Inside the broken-line is the flashing part.)

When under the battery quantity setting press DOWN or when under bypass voltage lower setting press UP, it goes to the bypass upper limit setting. The bypass upper limit line flashes as in above picture.

- Press ENTER /ON to enter the value adjustment state, press UP & DOWN to set the different bypass voltage upper limit and press ENTER /ON to confirm. The bypass voltage upper limit range is 5%,10%,15%,25%(25% only for 220V output).
- Press UP & DOWN button to go to battery quantity setting or bypass voltage lower limit setting.

#### 4.4.7 Bypass Volt-Lo setting

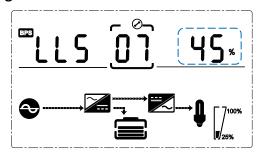

Bypass voltage lower limit setting (Note: Inside the broken-line is the flashing part.)

When under the bypass voltage upper limit setting press DOWN or when under Buzzers mute setting press UP, it goes to the bypass lower limit setting. The bypass lower limit line flashes as in above picture.

- Press ENTER /ON to enter the value adjustment state, press UP & DOWN to set the
  different bypass voltage lower limit and press ENTER /ON to confirm.
   The bypass voltage lower limit range is 20%,30%,45%.
- Press UP & DOWN button to go to bypass upper limit setting or Buzzers mute setting.

#### 4.4.8 Buzzer Mute Setting

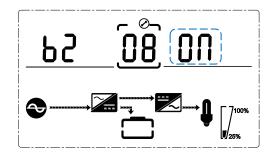

Buzzers mute setting

(Note: flashing part in dashed box)

Press DOWN under bypass voltage lower limit setting or press UP under the Battery self-test setting can ENTER the buzzer setting. Now the setting status is flashing as the Figure shows (note: on=mute; off= no mute). When press, it shows the mute cycle setting, the selection includes ON and OFF. ( Press the up button or down button can exit the mute setting (save the mute setting status) and switch to bypass voltage lower limit setting or Battery self-test setting (note: when in stand-alone mode, press down button to exit and save the settings, then the settings is completed for stand-alone unit).

## 4.4.9 Battery Test Setting

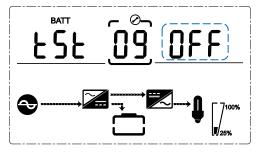

Battery self-test setting

This page is the introduction to the Battery self-test setting. The default Settings is "OFF" when the UPS has no need of the battery self-test function. When turn to "ON", batteries can do the self-test automatically per 30 days. Three kinds of Battery Self-test Time can be chose as below.

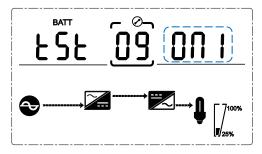

When choosing On1, UPS can transfer to Battery Mode automatically per 30 days. And the Battery Self-test Time is 10 seconds.

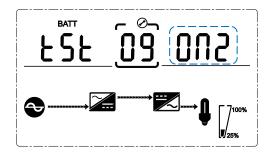

When choosing On2, UPS can transfer to Battery Mode automatically per 30 days. And the Battery Self-test Time is 10 minutes.

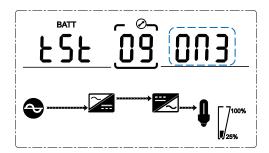

When choosing On3, UPS can transfer to Battery Mode automatically per 30 days. And the Battery Self-test Time is EOD.

### 4.4.10 Parallel ID setting

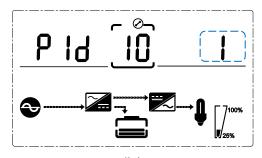

Parallel ID setting (Note: Inside the broken-line is the flashing part.)

When under the Battery self-test setting press DOWN or when under parallel quantity setting press UP, it goes to the parallel ID setting. The parallel ID flashes as in above picture.

- Press ENTER /ON to enter the value adjustment state, press UP & DOWN to set the different parallel ID and press ENTER /ON to confirm. The parallel ID range is 1~4.
- Press UP & DOWN button to go to Battery self-test setting or parallel quantity setting.

NOTICE! Parallel cable cannot be connected when setting the parallel parameters.

#### 4.4.11 Parallel quantity setting

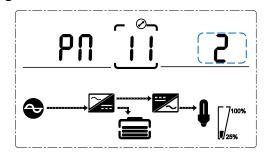

Parallel quantity setting (Note: Inside the broken-line is the flashing part.)

When under the parallel ID setting press DOWN or when under parallel redundancy quantity setting press UP, it goes to the parallel quantity setting. The parallel quantity flashes as in above picture.

- Press ENTER /ON to enter the value adjustment state, press UP & DOWN to set the
  parallel quantity and press ENTER /ON to confirm. The parallel quantity range is 2~4.
- Press UP & DOWN button to go to parallel ID setting or parallel redundancy quantity setting.

# 4.4.12 Parallel redundancy quantity setting

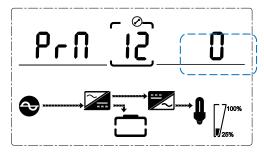

Parallel redundancy quantity setting

(Note: Inside the broken-line is the flashing part.)

When under the parallel quantity setting press DOWN, it goes to the parallel redundancy quantity setting. The parallel redundancy quantity flashes as in above picture.

- Press ENTER /ON to enter the value adjustment state, press UP & DOWN to set the
  parallel redundancy quantity and press ENTER /ON to confirm.
   The parallel redundancy quantity range is 0~1
- Press UP& DOWN to go to Parallel quantity setting or exit the mode setting. Then UPS LCD panel setting is accomplished.

# **Appendix 1** Specifications

| Capacity |                        | 6kVA/ 6W                                                                                                | 10kVA/ 10kW                           |  |
|----------|------------------------|----------------------------------------------------------------------------------------------------|---------------------------------------|--|
| Туре     |                        | 6kVA; 10kVA                                                                                             |                                       |  |
|          | Input mode             | Single phase + Ground                                                                                   |                                       |  |
|          | Power factor           | ≥0.99                                                                                                   |                                       |  |
|          | rating voltage         | 208/ 220/ 230/ 240Vac (can be set)                                                                      |                                       |  |
|          | rating frequency       | 50Hz/ 60Hz (auto sensing)                                                                               |                                       |  |
|          | Voltage range          | 110~286Vac                                                                                              |                                       |  |
|          | Frequency range        | 40~70Hz                                                                                                 |                                       |  |
| input    | Bypass voltage range   | 220Vac max: 10%, 15%, 20<br>230Vac max: 10%, 15% or<br>240Vac max: +10% or 15%<br>min: 20%, 30% or 45%, | 20%, default: +20%<br>, default: +15% |  |
|          | Bypass frequency range | ±1%, ±2%, ±4%, ±5%, ±10%                                                                                |                                       |  |
|          | THDI                   | ≤3% (100% linear load, inp<br>≤5% (100% non liner load,                                                 | •                                     |  |
|          | Battery number         | 16/18/20pcs (can be set)                                                                                | impat mov ±1/0/                       |  |
|          | Battery type           | VRLA                                                                                                    |                                       |  |
| battery  | Charge model           | Boost charge or float charge auto switch                                                                |                                       |  |
| Battery  | Charge time            | Boost charge up to 20Hr(Max)                                                                            |                                       |  |
|          | Charge current (A)     | 10A                                                                                                    |                                       |  |
|          | Output type            | Single phase + Ground                                                                                   |                                       |  |
|          | Output precision       | ±1.0%;                                                                                                  |                                       |  |
|          | Voltage distortion     | ≤2% at 100% liner load                                                                                  |                                       |  |
|          | (THD)                  | ≤5% at 100% non-liner load                                                                              |                                       |  |
|          | Rating voltage         | 208/ 220/ 230V/ 240Vac                                                                                  |                                       |  |
|          | Frequency precision    | ±0.1%                                                                                                   |                                       |  |
|          | Rating Frequency       | 50Hz/ 60Hz                                                                                              |                                       |  |
|          | Freqency track speed   |                                                                                                    |                                       |  |
|          |                        | 105%~110%, 60min                                                                                        |                                       |  |
| output   | Overload (PF0.9)       | 110%~125% 10min                                                                                         |                                       |  |
|          |                        | 125%~150% 1min<br>≥150% 200ms                                                                           |                                       |  |
|          |                        | 105%~110% 10min                                                                                         |                                       |  |
|          | Overload (PF1.0)       | 110%~130% 1min                                                                                          |                                       |  |
|          |                        | ≥130% 200ms                                                                                             |                                       |  |
|          | Peak value factor      | 3:1                                                                                                    |                                       |  |
|          | Efficiency at normal   |                                                                                                    |                                       |  |
|          |                        | 5.0%                                                                                                    |                                       |  |
|          | Dynamic respond        | 20ms                                                                                                    |                                       |  |
|          | DC heft                | ≤500mV                                                                                                  |                                       |  |

| Switch time Between Normal mode and battery mode |                  | Oms                                    |  |  |
|--------------------------------------------------|------------------|----------------------------------------|--|--|
|                                                  | Between inverter | 0ms                                    |  |  |
|                                                  | and bypass       | Unlock: <15ms (50Hz), <13.33ms (60Hz)  |  |  |
|                                                  | Noise            | <55dB (1m)                             |  |  |
|                                                  | Display          | LCD+LED                                |  |  |
|                                                  | Safety           | Meeting IEC62040-1 GB4943。             |  |  |
| Max                                              | input voltage    | 320Vac, 1Hr                            |  |  |
| EMI                                              |                  | Conduction: IEC 62040-2                |  |  |
|                                                  |                  | Radiation: IEC 62040-2                 |  |  |
|                                                  |                  | Harmonics: IEC 62040-2                 |  |  |
| EMS                                              |                  | IEC 62040-2                            |  |  |
|                                                  | MTBF             | 250,000Hr 1 + 1 400,000Hr              |  |  |
|                                                  | MTTR             | 30min                                  |  |  |
| Isolati                                          | ion resistance   | > 2MΩ (500Vdc)                         |  |  |
| Isolation intension                              |                  | 2820Vdc, <3.5mA, 1min                  |  |  |
| Surge                                            |                  | Meeting IEC60664-1 1.2/ 50uS + 8/ 20uS |  |  |
|                                                  | Juige            | 6kV/ 3kA                               |  |  |
| Protection                                       |                  | IP20                                   |  |  |

# **Appendix 2** Communication port definition

USB communication port

| 1 | 2 |
|---|---|
| 4 | 3 |

Definition of Male port:

Pin 1 VCC, Pin 2 Dpin 3 D+, Pin 4 GND

Application: use UPSilon2000 Power Management software

Available functions of the USB

- Monitor UPS power status
- Monitor UPS alarm info
- Monitor UPS running parameters
- Timing off/on setting

# **Appendix 3 RS232 communication port definition**

# Definition of Male port:

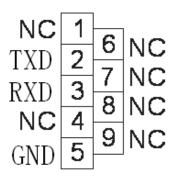

# Connection between PC RS232 port and UPS RS232 port:

| PC RS232 port | UPS RS232 port |                      |
|---------------|----------------|----------------------|
| Pin 2         | Pin 2          | UPS send, PC receive |
| Pin 3         | Pin 3          | PC send, UPS receive |
| Pin 5         | Pin 5          | ground               |

#### Available function of RS232:

- Monitor UPS power status.
- Monitor UPS alarm info.
- Monitor UPS running parameters.
- Timing off/on setting.

RS-232 communication data format:

Baud rate ----- 2400bps

Byte length ----- 8bit

End bit ----- 1bit

Parity check -----none

# **Appendix 4** Option

- 1. Dry contact card
- 2. SNMP card

# Appendix 5 UPS message table

This section lists the alarm messages that the UPS might display. This section is listed with each alarm message to help you troubleshoot problems.

# **Alarm Information**

| Item | UPS Alarm Warning                                    | Buzz              | LED                |
|------|------------------------------------------------------|-------------------|--------------------|
| 1    | Rectifier Fault                                      | Beep continuously | Fault LED lit      |
| 2    | Inverter fault(Including Inverter bridge is shorted) | Beep continuously | Fault LED lit      |
| 3    | Inverter Thyristor short                             | Beep continuously | Fault LED lit      |
| 4    | Inverter Thyristor broken                            | Beep continuously | Fault LED lit      |
| 5    | Bypass Thyristor short                               | Beep continuously | Fault LED lit      |
| 6    | Bypass Thyristor broken                              | Beep continuously | Fault LED lit      |
| 7    | Fuse broken                                          | Beep continuously | Fault LED lit      |
| 8    | Parallel relay fault                                 | Beep continuously | Fault LED lit      |
| 9    | Fan fault                                            | Beep continuously | Fault LED lit      |
| 10   | Reserve                                              | Beep continuously | Fault LED lit      |
| 11   | Auxiliary power fault                                | Beep continuously | Fault LED lit      |
| 12   | Initialization fault                                 | Beep continuously | Fault LED lit      |
| 13   | P-Battery Charger fault                              | Beep continuously | Fault LED lit      |
| 14   | N-Battery Charger fault                              | Beep continuously | Fault LED lit      |
| 15   | DC Bus over voltage                                  | Beep continuously | Fault LED lit      |
| 16   | DC Bus below voltage                                 | Beep continuously | Fault LED lit      |
| 17   | DC bus unbalance                                     | Beep continuously | Fault LED lit      |
| 18   | Soft start failed                                    | Beep continuously | Fault LED lit      |
| 19   | Rectifier Over Temperature                           | Twice per second  | Fault LED lit      |
| 20   | Inverter Over temperature                            | Twice per second  | Fault LED lit      |
| 21   | Reserve                                              | Twice per second  | Fault LED lit      |
| 22   | Battery reverse                                      | Twice per second  | Fault LED lit      |
| 23   | Cable connection error                               | Twice per second  | Fault LED lit      |
| 24   | CAN comm. Fault                                      | Twice per second  | Fault LED lit      |
| 25   | Parallel load sharing fault                          | Twice per second  | Fault LED lit      |
| 26   | Battery over voltage                                 | Once per second   | Fault LED blinking |
| 27   | Mains Site Wiring Fault                              | Once per second   | Fault LED blinking |
| 28   | Bypass Site Wiring Fault                             | Once per second   | Fault LED blinking |
| 29   | Output Short-circuit                                 | Once per second   | Fault LED blinking |

| Item | UPS Alarm Warning        | Buzz               | LED                 |
|------|--------------------------|--------------------|---------------------|
| 30   | Rectifier over current   | Once per second    | Fault LED blinking  |
| 31   | Bypass over current      | Once per second    | BPS LED blinking    |
| 32   | Overload                 | Once per second    | INV or BPS blinking |
| 33   | No battery               | Once per second    | BATTERY blinking    |
| 34   | Battery under voltage    | Once per second    | BATTERY blinking    |
| 35   | Battery low pre-warning  | Once per second    | BATTERY blinking    |
| 36   | Overload Delay           | Once per second    | Bypass LED blinking |
| 37   | DC component over limit. | Once per 2 seconds | INV blinking        |
| 38   | Parallel Overload        | Once per 2 seconds | INV blinking        |
| 39   | Mains volt. Abnormal     | Once per 2 seconds | BATTERY LED lit     |
| 40   | Mains freq. abnormal     | Once per 2 seconds | BATTERY LED lit     |
| 41   | Bypass Not Available     |                    | BPS blinking        |
| 42   | Bypass unable to trace   |                    | BPS blinking        |
| 43   | Inverter on invalid      |                    |                     |
| 44   | Reserve                  |                    |                     |
| 45   | EPO                      | Beep continuously  | Fault LED lit       |
| 46   | PDU                      |                    | Bypass LED lit      |

This is a Class A product. In home environment, this product may cause radio interference. In this case, the user may be required to take appropriate measures.

Hereby Assmann Electronic GmbH, declares that the Declaration of Conformity is part of the shipping content. If the Declaration of Conformity is missing, you can request it by post under the below mentioned manufacturer address.

#### www.assmann.com

Assmann Electronic GmbH Auf dem Schüffel 3 58513 Lüdenscheid Germany

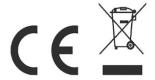